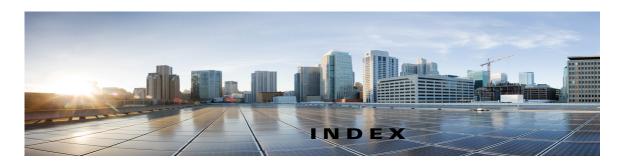

attachments, effect on mailbox size 26 automatic voice message playback setting, changing in ViewMail for Outlook 12 C changing automatic voice message playback setting, in ViewMail for Outlook 12 email application password to match Cisco PCA password 18 IMAP account setting, in ViewMail for Outlook 14 password in ViewMail for Outlook to match Cisco PCA password 14 playback device in Media Master (ViewMail for Outlook) 4 preference for saving sent voice messages, in ViewMail for Outlook 12 recording and playback devices in ViewMail for Outlook 13 recording device in Media Master (ViewMail for Outlook) 4 sound that notifies of new voice messages, in ViewMail for Outlook 11 speaker playback speed for all messages, in Media Master (ViewMail for Outlook) 5 speaker playback volume for all messages in Media Master (ViewMail for Outlook) 5 checking voice messages in email application 18 Cisco PCA updating email application password to match 18 updating password

in ViewMail for Outlook to match 14

Cisco Unity Connection ViewMail for Microsoft Outlook.

See ViewMail for Outlook

configuring secure messaging settings

in ViewMail for Outlook 13

## D

deleted items, effect on mailbox size 26

deleted messages, manually purging in ViewMail for Outlook 10

deleting

manually purging deleted messages in ViewMail for Outlook 10

messages

with ViewMail for Outlook 9

voice messages in email application 18

## Ε

email application
about managing voice messages 17
checking voice messages in 18
deleting voice messages in 18
forwarding voice messages from 17
sending voice messages from 17
updating password to match Cisco PCA password 18

## F

forwarded messages, effect on mailbox size 26
forwarding
messages
with ViewMail for Outlook 9
voice messages from email application 17

| full mailbox                                              | replying to                                            |
|-----------------------------------------------------------|--------------------------------------------------------|
| notifications of 25                                       | with ViewMail for Outlook 9                            |
| reasons for 25                                            | See also voice messages                                |
| l .                                                       | N                                                      |
| IMAP account setting, changing in ViewMail for Outlook 14 | nondelivery receipts, effect on mailbox size 26        |
| K                                                         | P                                                      |
| •                                                         | passwords, updating                                    |
| keyboard shortcuts, Media Master                          | email application to match Cisco PCA 18                |
| in ViewMail for Outlook 6                                 | in ViewMail for Outlook to match Cisco PCA 14          |
|                                                           | playback device, changing                              |
| M                                                         | in Media Master (ViewMail for Outlook) 4               |
| •••                                                       | in ViewMail for Outlook 13                             |
| mailbox                                                   |                                                        |
| managing size 26                                          |                                                        |
| notifications of full 25                                  | R                                                      |
| reasons for filling up 25                                 | receipts, checking in email application 18             |
| managing                                                  | recording device, changing                             |
| mailbox size 26                                           | in Media Master (ViewMail for Outlook) 4               |
| voice messages in email application, about 17             | in ViewMail for Outlook 13                             |
| Media Master                                              | recordings, using sound files                          |
| in ViewMail for Outlook                                   | in ViewMail for Outlook 4                              |
| about 3                                                   | replying to messages                                   |
| changing recording and playback devices 4                 | with ViewMail for Outlook 9                            |
| changing speaker playback speed for all messages 5        |                                                        |
| changing speaker playback volume for all messages 5       | S                                                      |
| keyboard shortcuts 6                                      | secure messaging settings, configuring                 |
| using sound files in recordings 4                         | in ViewMail for Outlook 13                             |
| message retention policy, effect on mailbox size 25       | sending voice messages                                 |
| messages                                                  | from email application 17                              |
| deleting                                                  | with ViewMail for Outlook 7                            |
| with ViewMail for Outlook 9                               | sent voice messages, changing preference for saving in |
| forwarding                                                | ViewMail for Outlook 12                                |
| with ViewMail for Outlook 9                               | shortcuts, keyboard for Media Master                   |
|                                                           | in ViewMail for Outlook 6                              |

```
sound files, using in recordings
    in ViewMail for Outlook 4
sound that notifies of new voice messages, changing in
ViewMail for Outlook 11
speed, changing speaker playback for all messages, in
Media Master (ViewMail for Outlook) 5
T
tips for managing mailbox size 26
Unity Connection Messaging System, voice messages from
    in ViewMail for Outlook 8
updating
    email application password to match Cisco PCA
    password 18
    password
        in ViewMail for Outlook to match Cisco PCA
        password 14
ViewMail for Outlook
    about 1
    changing automatic voice message playback
    setting 12
    changing preference for saving sent voice
```

changing recording and playback devices thanging sound that notifies of new voice

changing your IMAP account setting 14 configuring secure messaging settings 13

manually purging deleted messages 10

messages 12

messages 11

forwarding messages 9
Help, accessing 1

replying to messages 9 sending voice messages 7

managing deleted messages 9

```
updating password in to match Cisco PCA
password 14

voice messages

about managing in email application 17
checking in email application 18
deleting in email application 18
forwarding from email application 17
from Unity Connection Messaging System
in ViewMail for Outlook 8
See also messages
sending
from email application 17
with ViewMail for Outlook 7

volume, changing speaker playback for all messages
in Media Master (ViewMail for Outlook) 5
```

Index